The Ultimarc Mini-PAC is simply a circuit board that links buttons to keyboard keys. It comes pre-programmed with the keys shown in the chart below. You can also change any of them you want (such as Vol+-) using a configuration tool to map pin functions. Because it's essentially just a deconstructed keyboard it should work with any emulator on any OS, but it won't appear in any Joystick tool.

Site <https://www.ultimarc.com/control-interfaces/mini-pac-en/mini-pac/> Wiring Diagram [https://www.ultimarc.com/images/Minipac\\_wiring.pdf](https://www.ultimarc.com/images/Minipac_wiring.pdf)

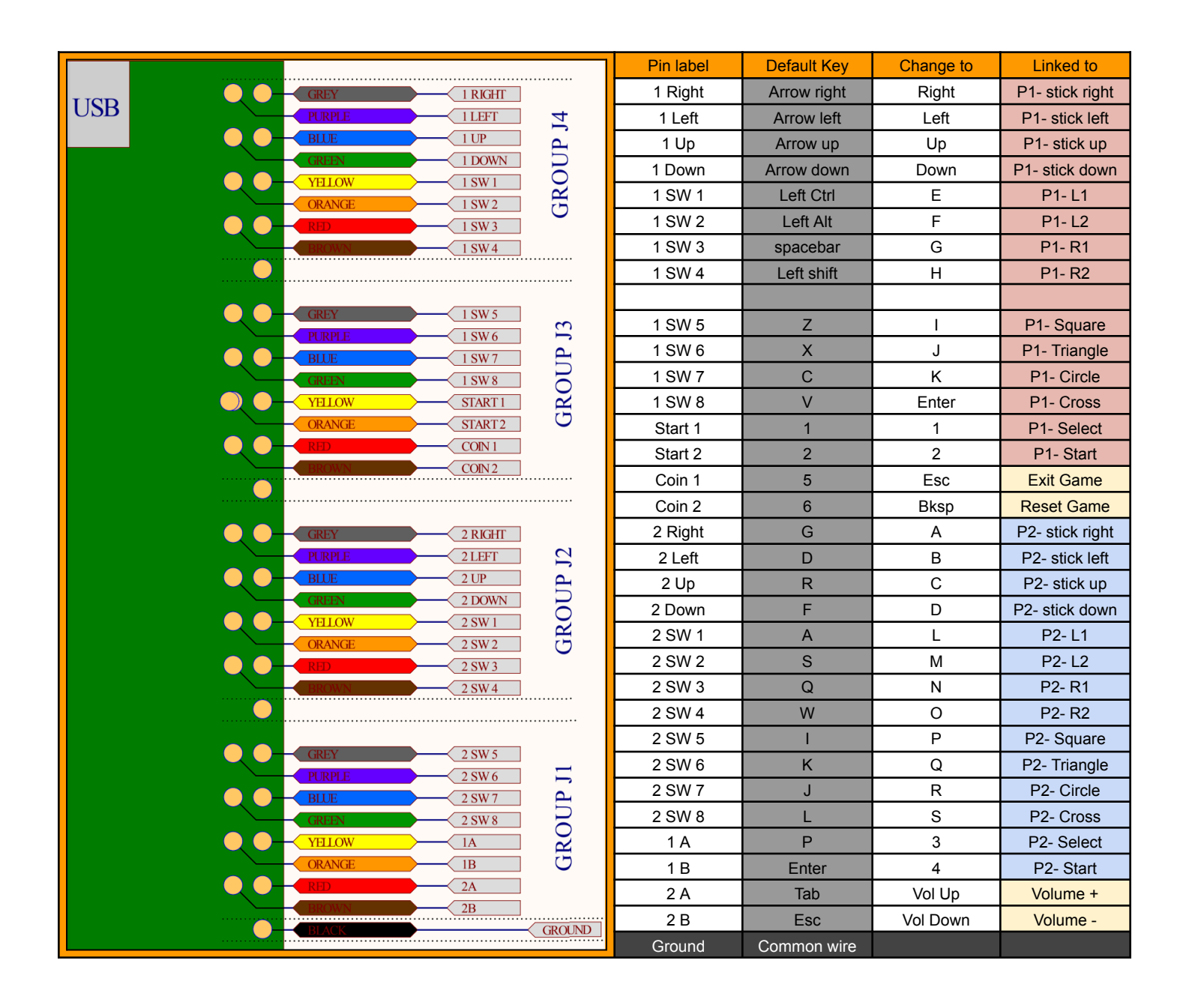

## **Linux Configuration Tool** (works)

<https://github.com/katie-snow/QtPyUltimarc>

1. Install Ultimarc Configurator

Prerequisite library \$ **sudo apt install libxcb-cursor0**

Install the program \$ **pip install ultimarc[ui]**

To update \$ pip install --upgrade ultimarc[ui]

To force a reinstall \$ pip install --upgrade --force-reinstall ultimarc[ui]

- 2. Copy the required file into your machine's USB rules. Otherwise you'll get USB read errors. <https://github.com/katie-snow/QtPyUltimarc/issues/44> \$ **sudo cp /home/sysadmin/.local/lib/python3.10/site-packages/ultimarc/udev/95-ultimarc.rules /etc/udev/rules.d/**
- 3. Change python to use the correct version that works with this tool. \$ **pip install PySide6==6.5.0**
- 4. Open the Ultimarc GUI Configurator. Define each pin to whatever keyboard key/function you want. Make sure you document it so you can plug the cables into the correct buttons. NOTE: the 'Write Device' button does work, but there's no feedback to say it worked, so you should open a second terminal and pull the config to see if your changes are being applied. \$ **ultimarc-ui**
- 5. You can also use CLI commands. \$ **ultimarc mini-pac -h**

Display the current config. \$ **ultimarc mini-pac --get-config** \$ **ultimarc mini-pac --get-config --indent 2**

Pull the current config and write it out to a readable file. \$ **ultimarc mini-pac --get-config --indent 2 --file mini-pac-cfg.json**

## **Windows Configuration Tool** (works)

<https://www.ultimarc.com/winipacv2setup.exe>

Once the board is configured, and the sticks and buttons are connected, you can go into the Game Emulators and configure the controllers by mapping them to 'keyboard' functions. https://docs.google.com/document/d/1wfkw4UPDjXRe5H1KdmgC6tZdNF8mK1gaDvxa\_Gtuv6Q/edit?usp=drive\_link